#### **ETC5510: Introduction to Data Analysis**

#### **Week of Tidy Data Stuart Lee and Nick Tierney 16th Mar 2020**

# **About your instructors**

#### **S tua r t**

- ● Bachelor of Mathematical Sciences at University of Adelaide
- PhD Candidate in Statistics at Monash EBS.
- Research: genomics, data visualisation, statistical computing
- $\lozenge$ : board games, cooking, music, reading and video games

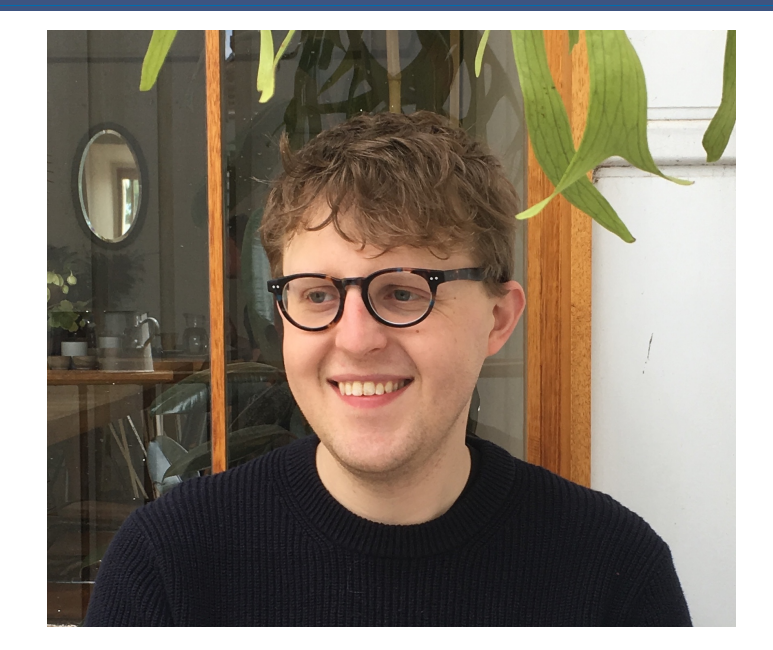

## **t e p h**

- ● Bachelor of Economics and Bachelor of Commerce from Monash Summary Bachelor of Economics<br>
and Bachelor of Commerce<br>
from Monash<br>
Studying a Masters of<br>
Statistics at QUT, based at<br>
Monash.<br>
Loves to read (1, any and all<br>
recommendations are<br>
welcome.<br>
Has an R package called<br>
taip
- Studying a Masters of Statistics at QUT, based at Monash.
- Loves to read **II**, any and all recommendations ar e welcome.
- Has an R package called [taipan,](https://github.com/srkobakian/taipan) and another called

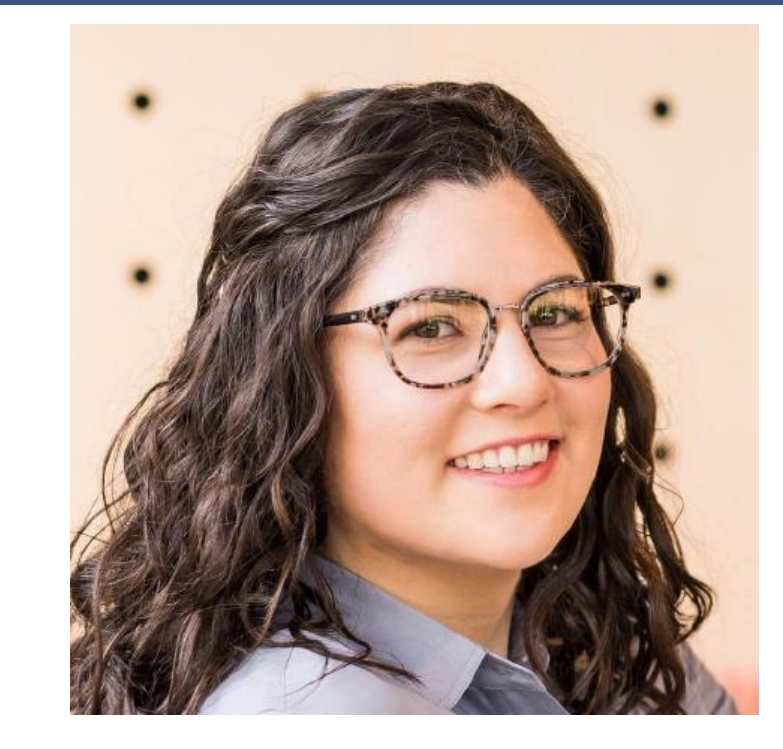

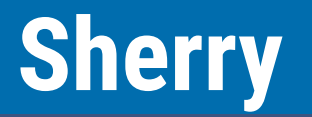

- ● Bachelor of Commerce 2018 **Shero Sheed Sheet**<br>
elor of Commerce<br>
Sheed PhD<br>
in Econometrics<br>
th Di Cook<br>
nced PhD<br>
ime 2020<br>
her first ever R<br>
e, quickdraw<br>
uzzles games like
- Honours in Econometrics 2019 with Di Cook
- Commenced PhD programme 2020
- Created her first ever R package, quickdraw
- Lo ves puzzles games lik e jigsaws

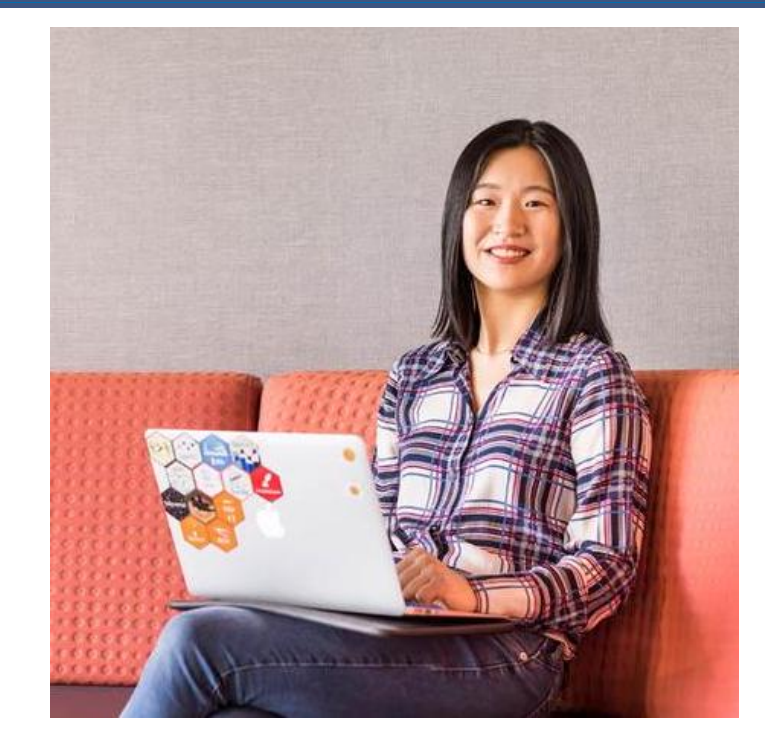

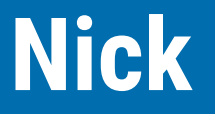

- **C**Bachelor of Psychological Sciences UQ
- PhD in Statistics at QUT.
- Research: missing data, data visualisation, statistical computing **Ni**<br> **Nighter Sciences UQ**<br> **in Statistics at QUT.**<br> **ch: missing data,**<br> **ualisation, statistical<br>
<b>ing**<br> **nniar, visdat,**<br> **cs A: Credibly**<br> **w Saskia Freytag**<br> **oors, especially: <,**
- R **R** : naniar, visdat,
- #rstats : Credibly Curious w Saskia Freytag
- $\bullet$  outdoors, especially:  $\bullet$ ,  $\lambda$  and  $\lambda$ .

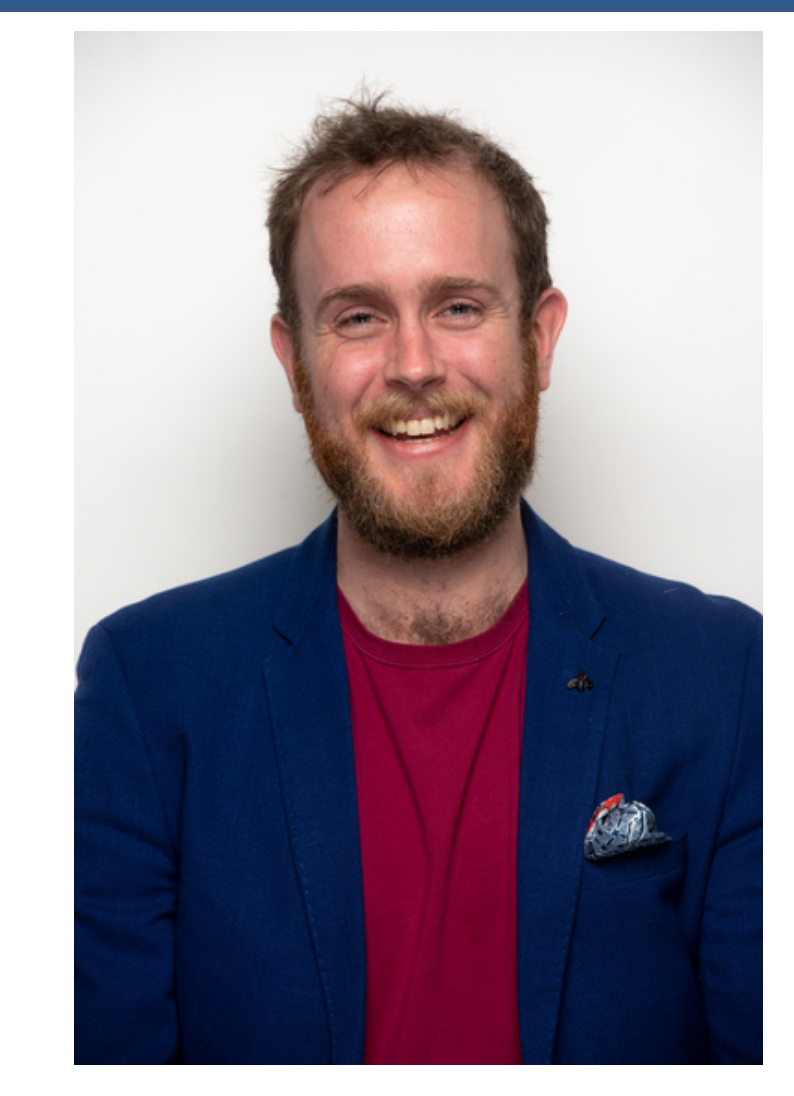

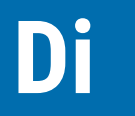

- Professor at Monash University in Melbourne Australia, doing research in statistics, data science, visualisation, and statistical computing.
- Created the current version of the course
- Likes to play all sorts of sports, tennis, soccer, hock e y, cricket, and go boogie boarding.

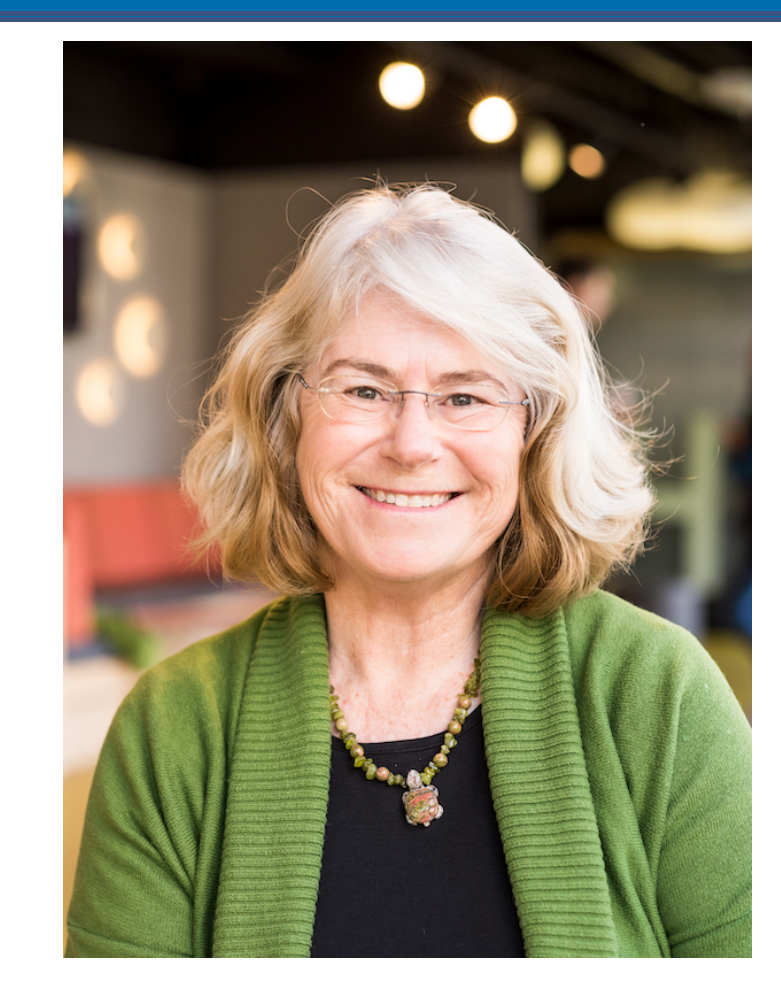

# **Your Turn: Making the groups**

We are going to set up the groups for doing assignment work.

1. Find your name from the list at [this link](file:///Users/lee.s/mida/docs/slides/lecture_2a.html)

- 2. Find the other people in the class with the same quote as you (feel free to wander around the class!)
- 3. Grab your gear and claim a table to work together at.

# **Your Turn: Ask your team mates these questions:**

1. What is one food you'd never want to taste again?

2. If you were a comic strip character, who would you be and why? LASTLY, come up with a name for your team (we have provided a suggested name, but you are free to change it!) and tell this to a tutor, along with the names of members of the team.

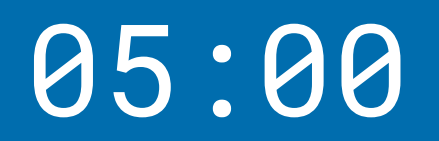

9/62

## **Traffic Light System**

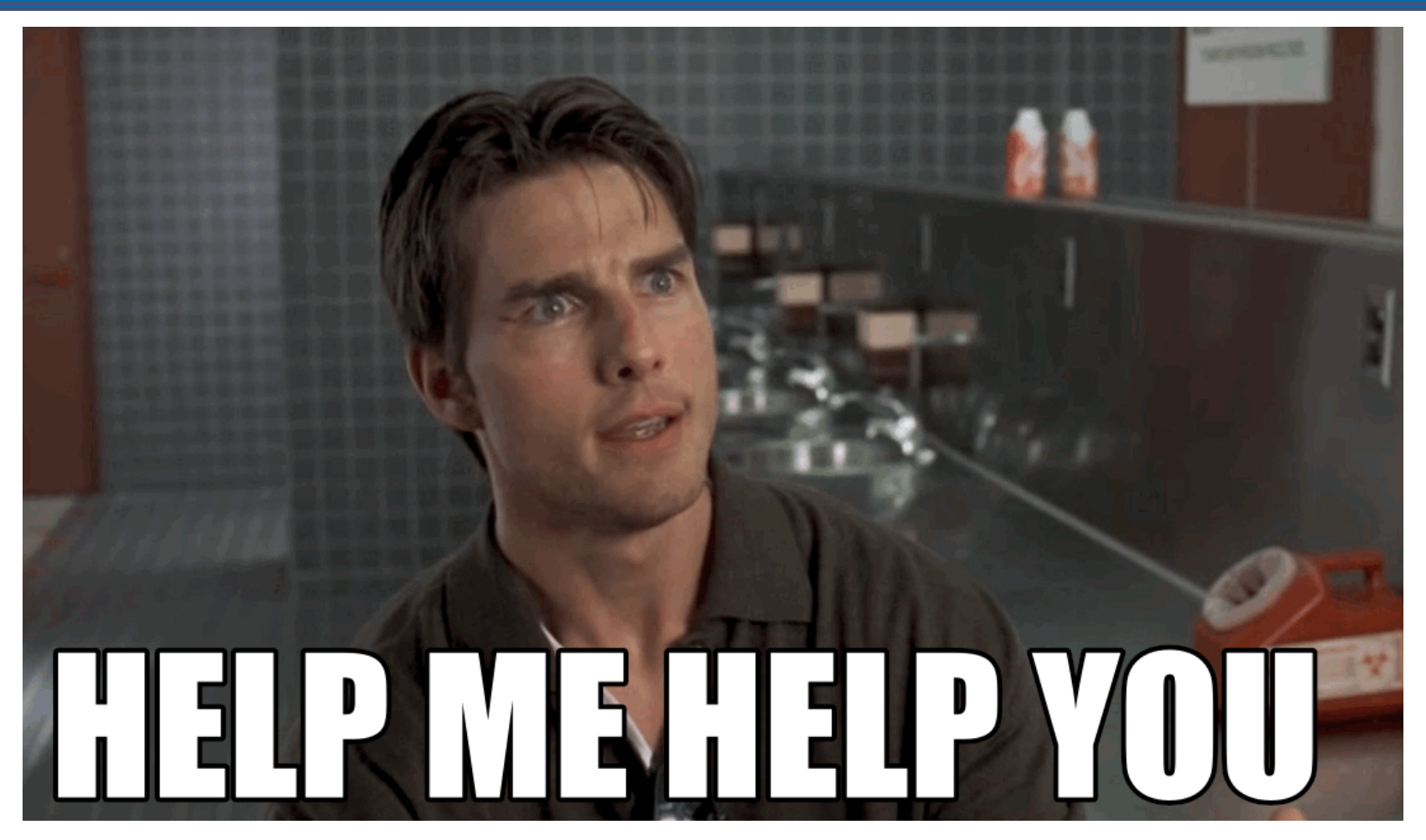

# **Traffic Light System**

# **Red Post-it**

- I need a hand
- Slow down

# **Green Post-it**

- I am up to speed
- I have completed the thing

## **Recap**

- packages are installed with *\_* ?
- packages are loaded with *\_* ?
- Why do we care about Reproducibility?
- Output + input of rmarkdown
- I have an assignment group
- If I have an assignment group, have recorded my assignment group in the ED survey

# **Today: Outline**

- An aside on learning
- Tidy Data
- Terminology of data
- Different examples of data
- Steps in making data tidy
- Lots of examples

# **A** note on difficulty

- This is not a programming course it is a course about **data, modelling, and computing**.
- At the moment, you might be sitting there, feeling a bit confused about where we are, what are are doing, what R is, and how it even works.
- That is OK!
- The theory of this class will only get you so far
- The real learning happens from doing the data analysis the **pressure of a deadline can also help.**

#### **Tidy Data**

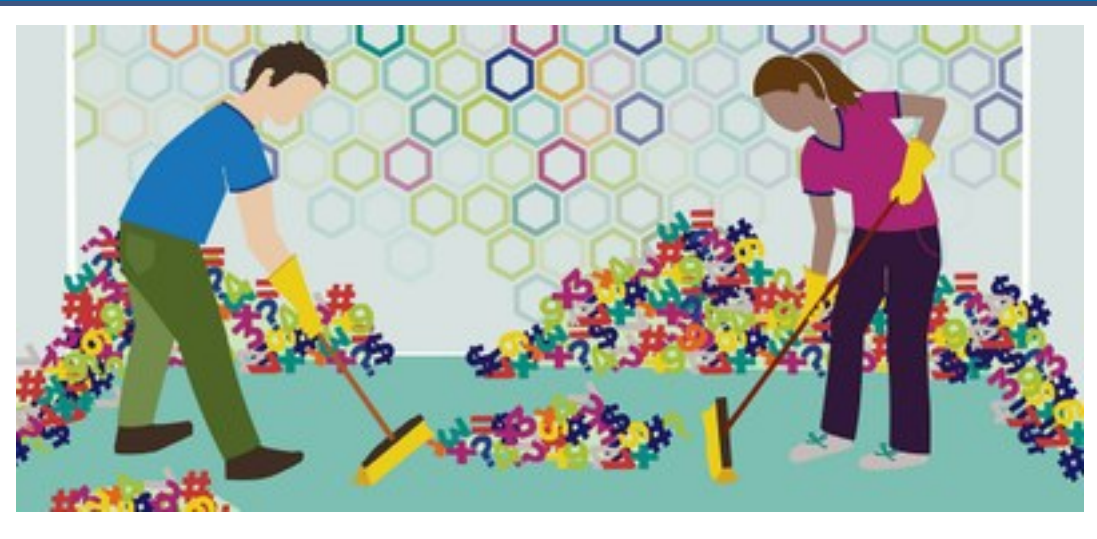

You're ready to sit down with a newly-obtained dataset, excited about how it will open a world of insight and understanding, and then find you can't use it. You'll first have to spend a significant amount of time to restructure the data to even begin to produce a set of basic descriptive statistics or link it to other data you've been using.

--John Spencer [\(Measure Evaluation\)](https://www.measureevaluation.org/resources/newsroom/blogs/tidy-data-and-how-to-get-it)

### **Tidy Data**

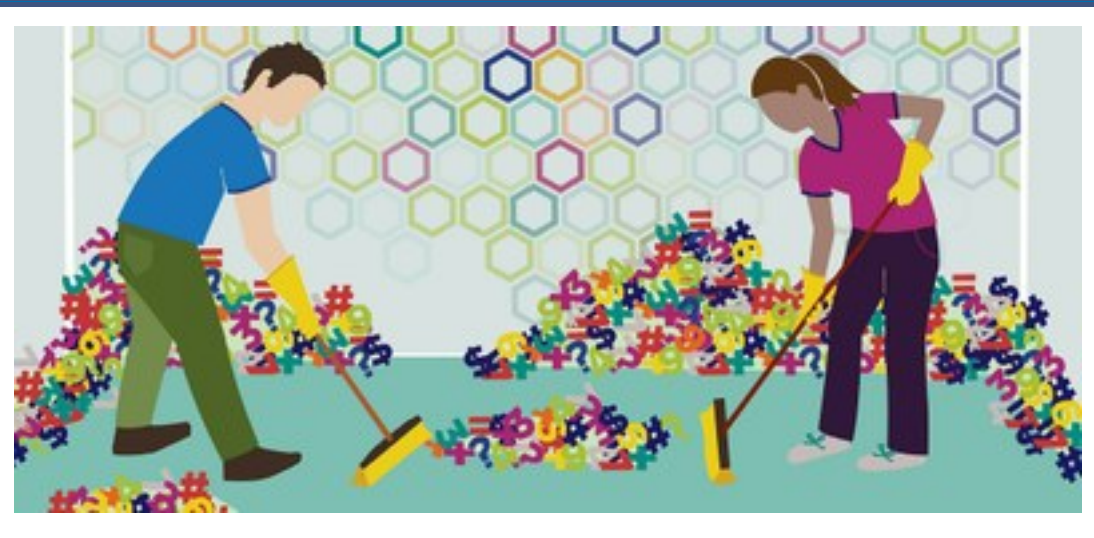

"Tidy data" is a term meant to provide a framework for producing data that conform to standards that make data easier to use. Tidy data may still require some cleaning for analysis, but the job will be much easier.

--John Spencer [\(Measure Evaluation\)](https://www.measureevaluation.org/resources/newsroom/blogs/tidy-data-and-how-to-get-it)

- Data from a study on US grad programs.
- Originally came in an excel file containing rankings of many different programs.
- Contains information on four programs:
	- 1. Astronomy
	- 2. Economics
	- 3. Entomology, and
	- 4. Psychology

```
library(tidyverse)
grad <- read_csv(here::here("slides/data/graduate
grad
## # A tibble: 412 x 16
## subject Inst AvNumPubs AvNumCits PctFacGran
## <chr> <chr> <dbl> <dbl> <db
## 1 econom… ARIZ… 0.9 1.57 31
## 2 econom… AUBU… 0.79 0.64 77
## 3 econom… BOST… 0.51 1.03 43
## 4 econom… BOST… 0.49 2.66 36
## 5 econom… BRAN… 0.3 3.03 36
## 6 econom… BROW… 0.84 2.31 27 18/62
```
#### Good things about the format:

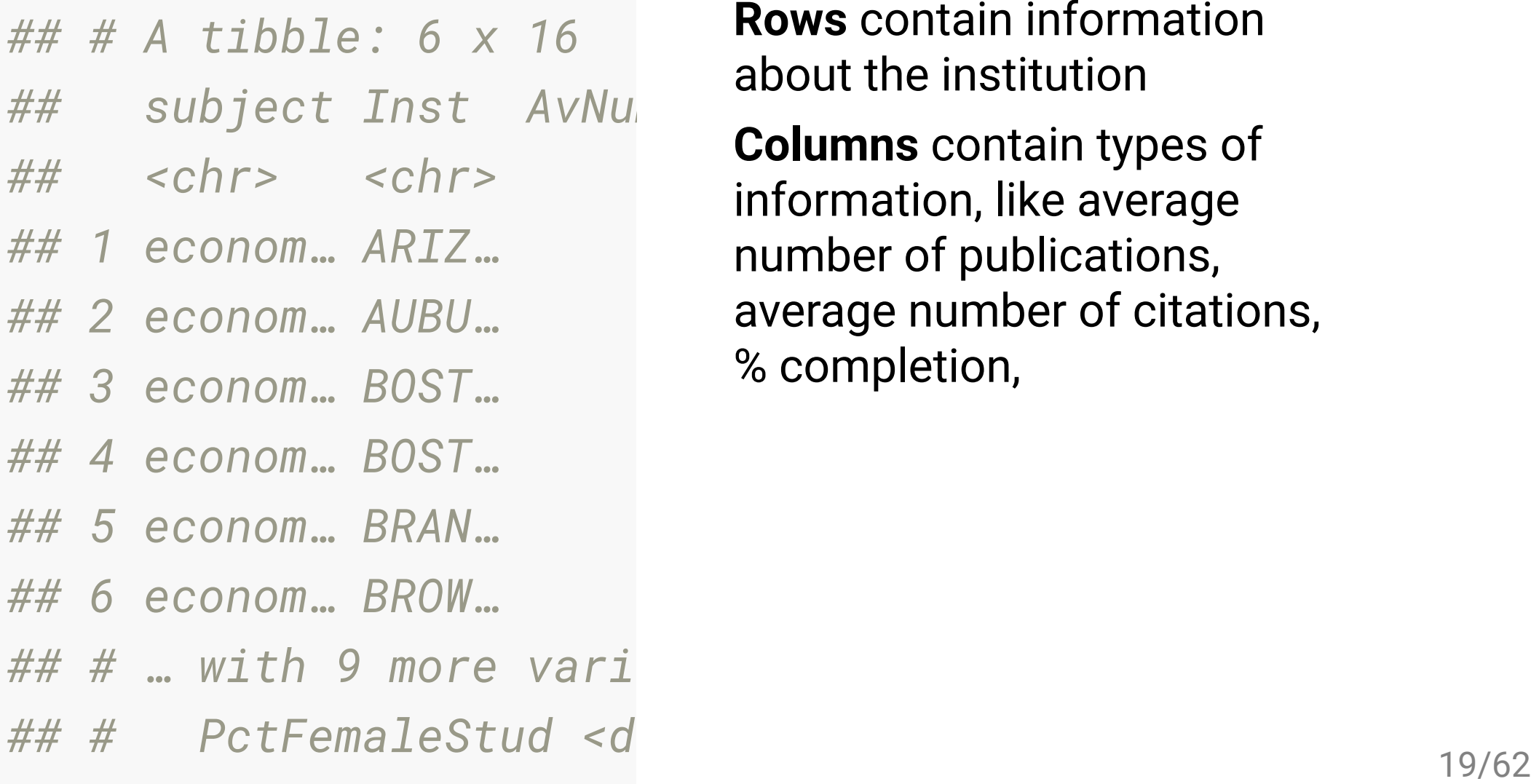

**Rows** contain information about the institution

**Columns** contain types of information, like average number of publications, average number of citations, % completion,

Easy to make summaries:

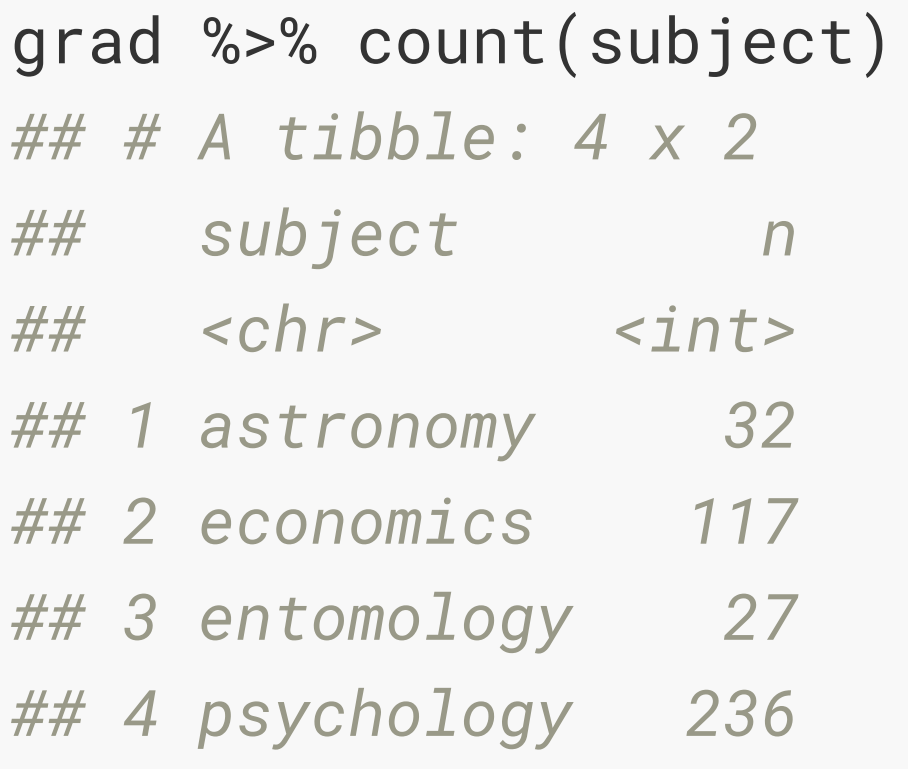

Easy to make summaries:

```
grad %>%
   filter(subject == "economics") %>%
   summarise(
    mean = mean(NumStud),
     s = sd(NumStud)
\bigcup## # A tibble: 1 x 2
## mean s
## <dbl> <dbl>
## 1 60.7 39.4
```
#### Easy to make a plot

```
grad %>%
   filter(subject == "ec
   ggplot(aes(x = NumStu
   geom_point() + 
   theme(aspect.ratio =
```
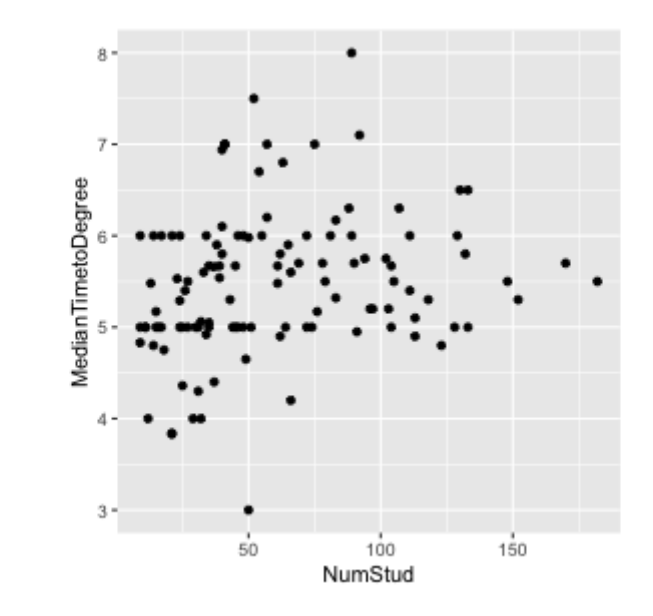

#### **Your Turn: download exercises for today's lecture!**

- Notice the data/ directory with many datasets!
- Open graduate-programs.Rmd
- Answer these questions:
	- "What is the average number of graduate students per economics program?"
	- "What is the best description of the relationship between number of students and median time to degree?"
- Use the traffic light system if you need a hand.

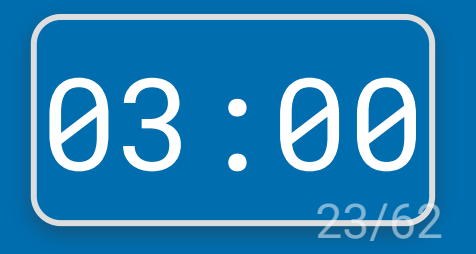

#### What could this image say about R?

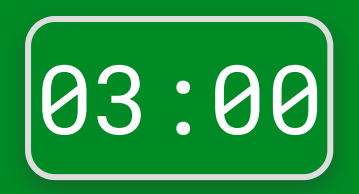

## **Terminology of data: Variable**

- A quantity, quality, or property that you can measure.
- For the grad programs, these would be all the column headers.

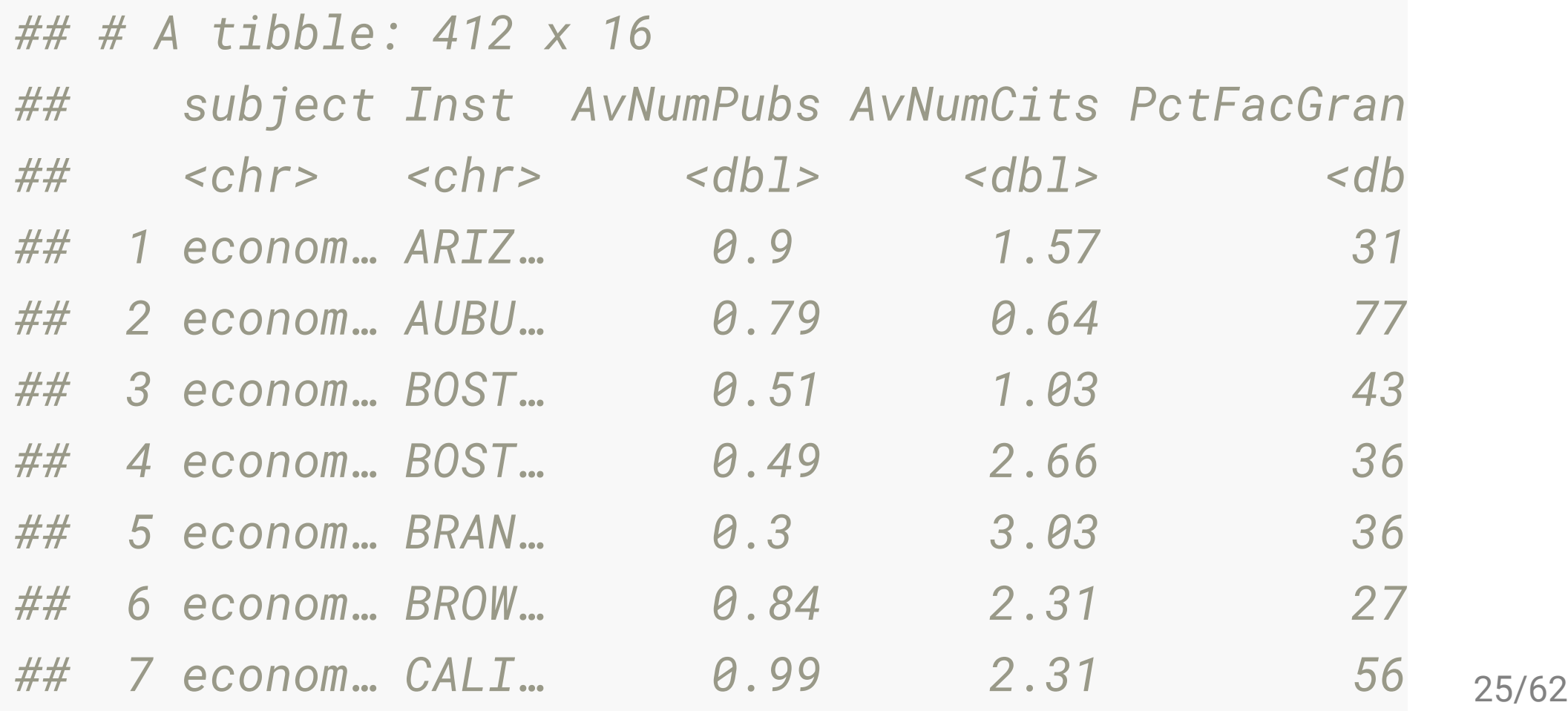

## **Terminology of data: Observation**

- A set of measurements made under similar conditions
- Contains several values, each associated with a different variable.
- For the grad programs, this is institution, and program, uniquley define the observation.

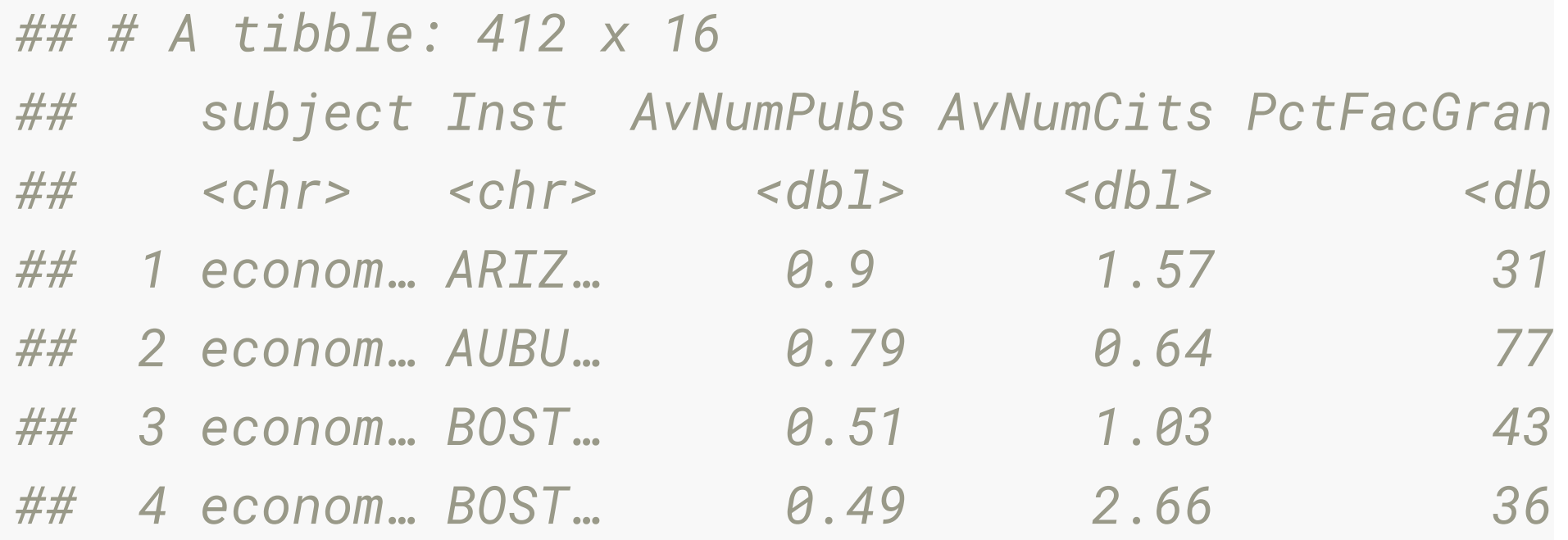

# **Terminology of data: Value**

- Is the state of a variable when you measure it.
- The value of a variable typically changes from observation to observation.
- For the grad programs, this is the value in each cell

*## # A tibble: 412 x 16*

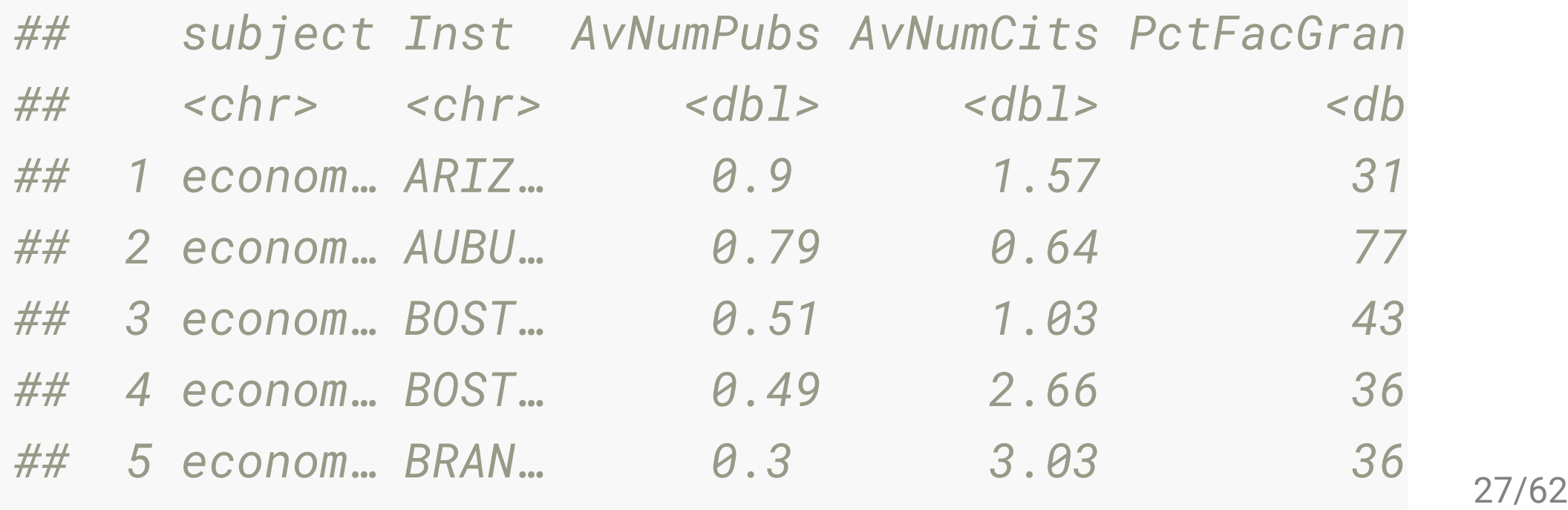

# **Tidy tabular form**

**Tabular data** is a set of values, each associated with a variable and an observation. Tabular data is **tidy** iff (if and only if):

- Each variable in its own column,
- Each observation in its own row,
- Each value is placed in its own cell.

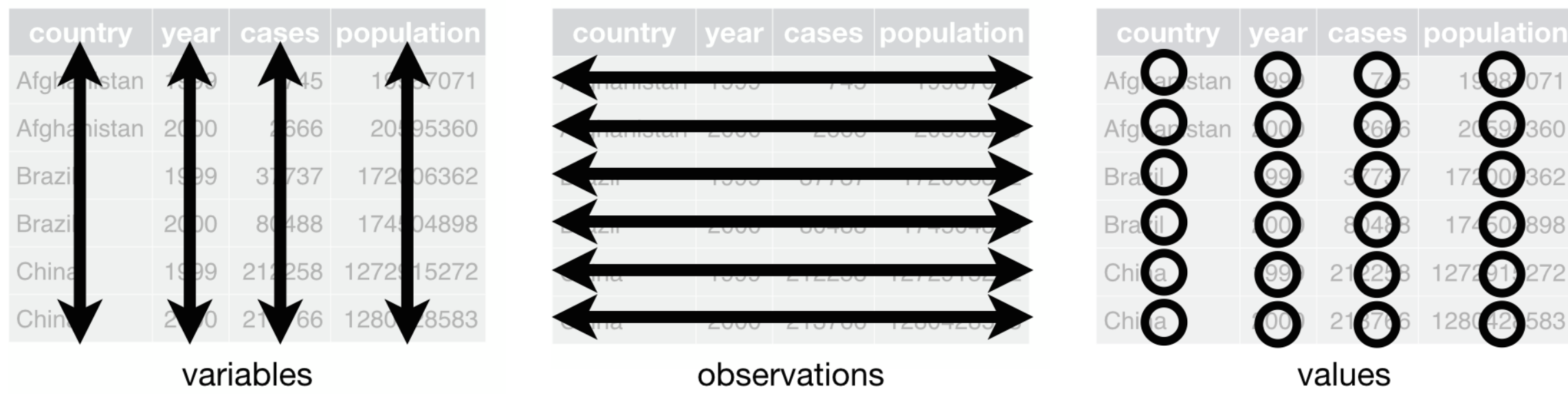

# **The grad program**

#### Is in **tidy** tabular form.

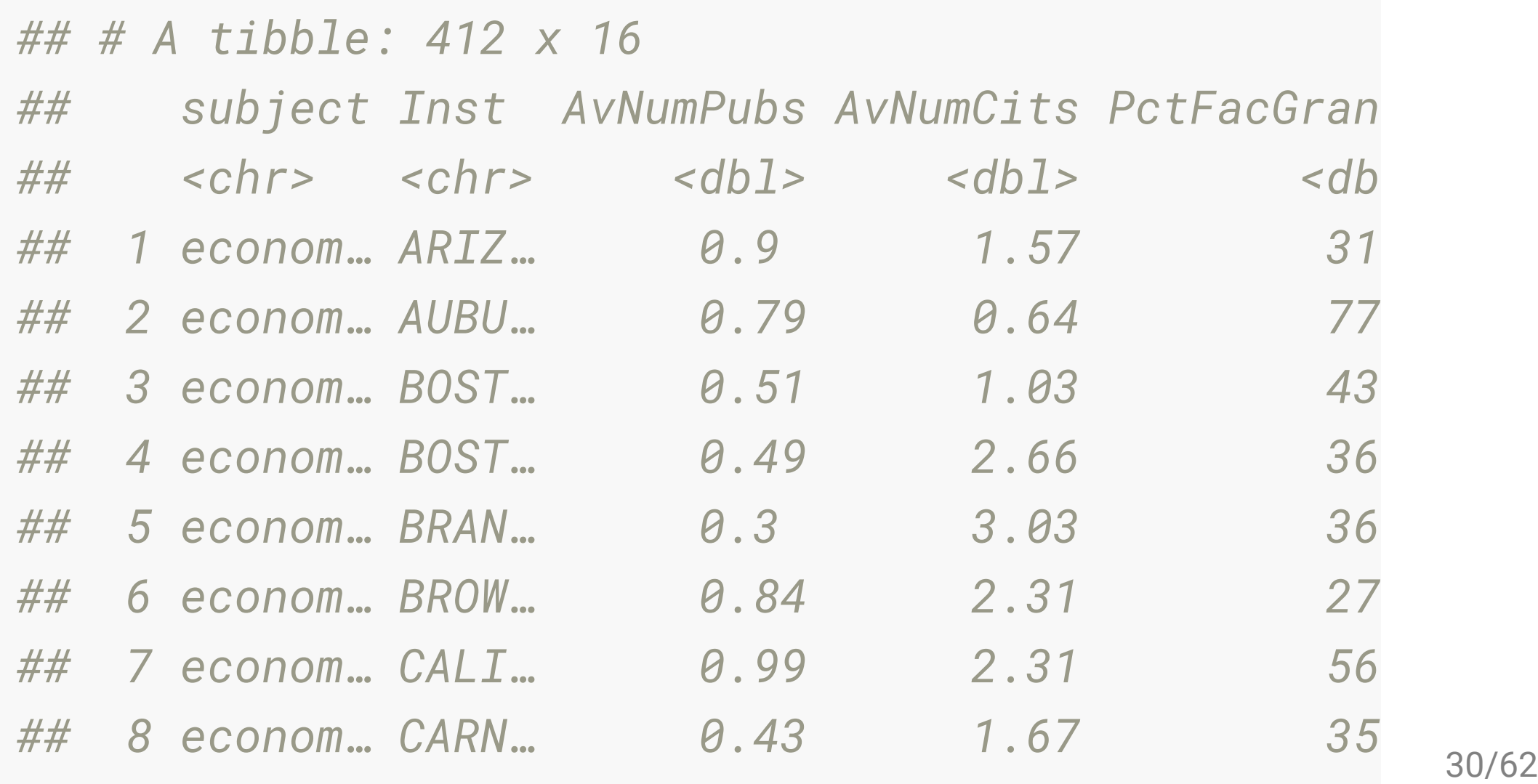

# **Different examples of data**

For each of these data examples, **let's try together to identify the variables and the observations** - some are HARD!

# **Your Turn: Genes experiment**

*## # A tibble: 3 x 12*

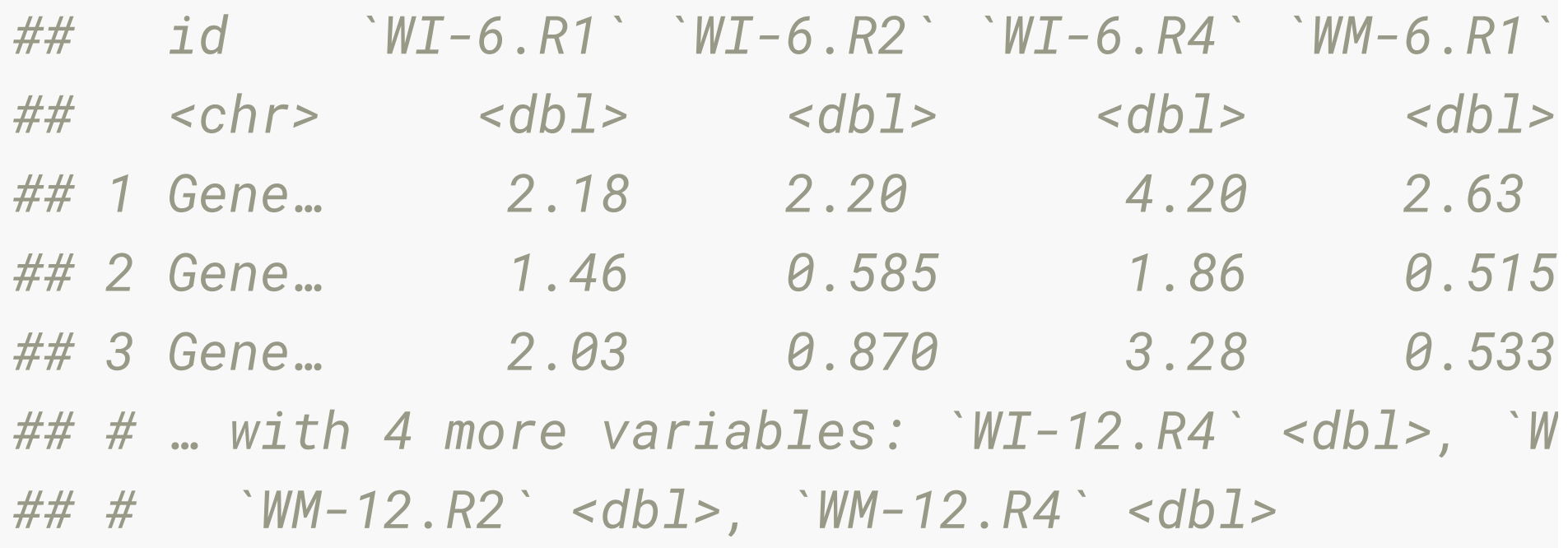

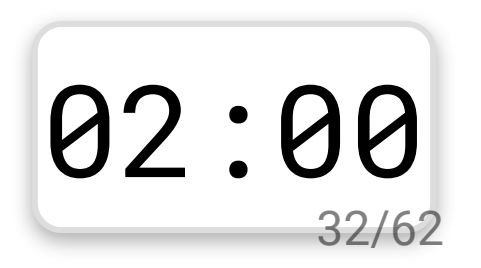

# **Melbourne weather**

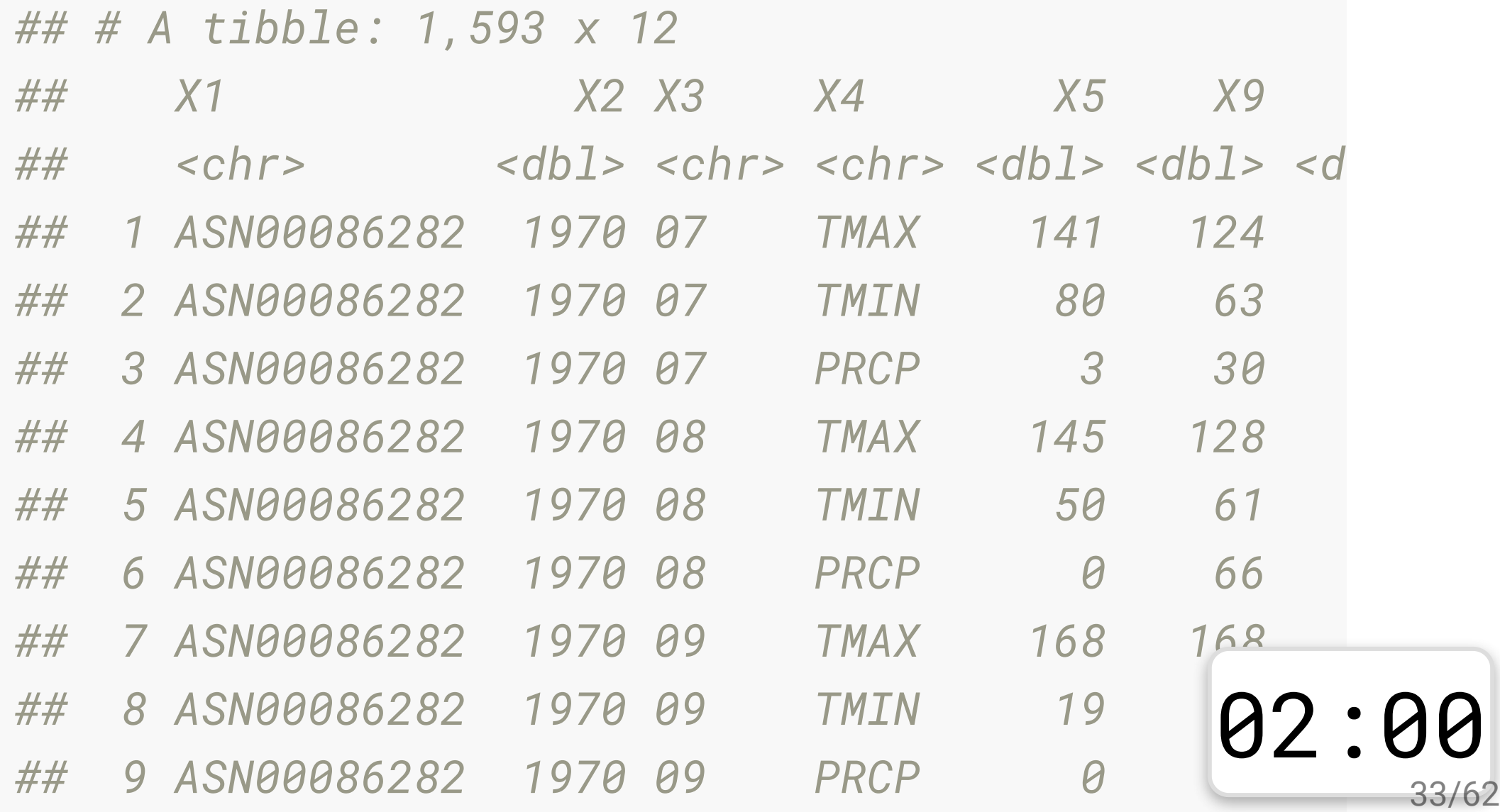

0

#### **Tuberculosis notifications data taken from [WHO](http://www.who.int/tb/country/data/download/en/)**  $\frac{1}{2}$

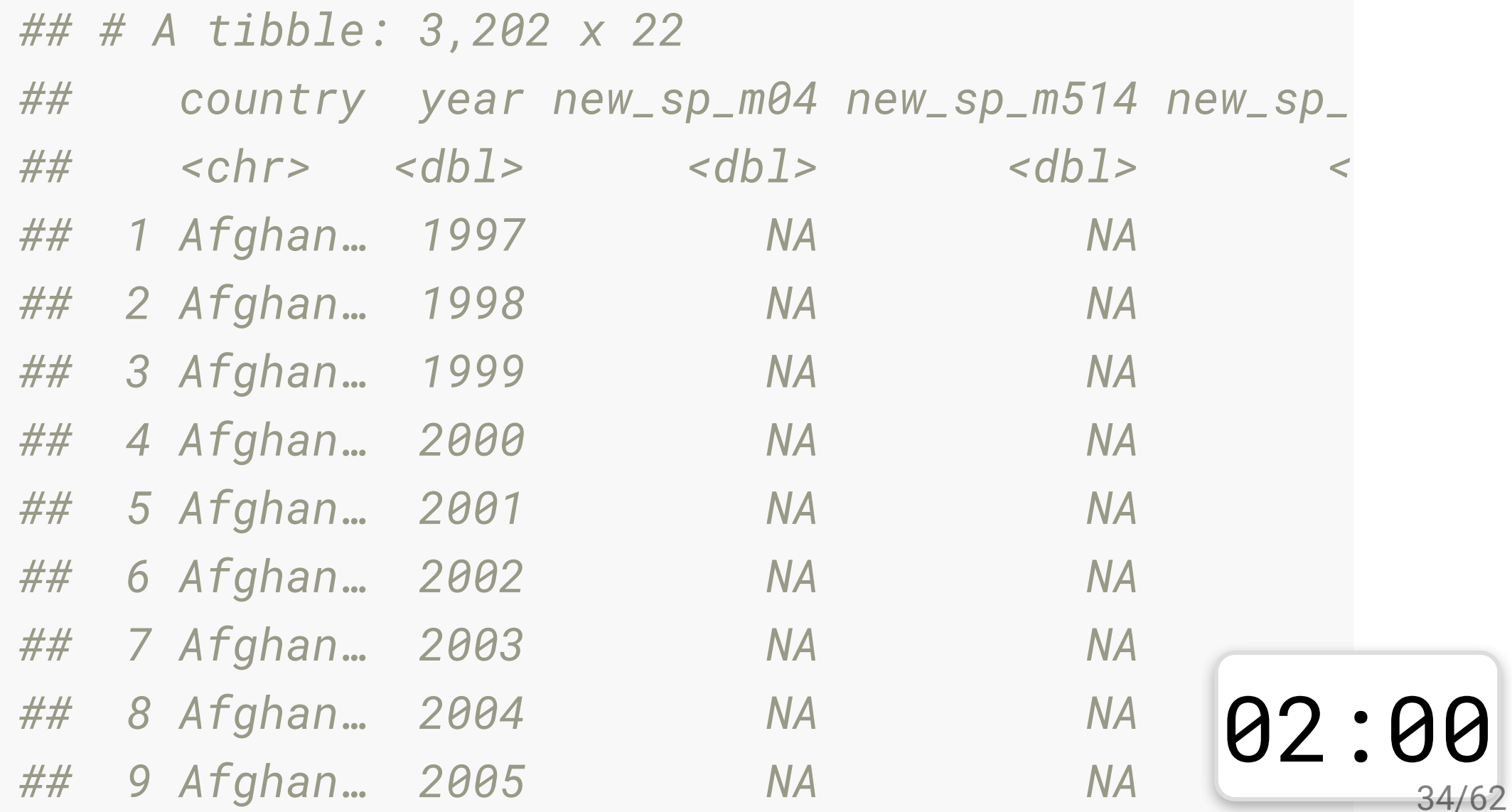

34/62

#### **French fries**

- 10 week sensory experiment
- 12 individuals assessed taste of french fries on several scales (how potatoy, buttery, grassy, rancid, paint-y do they taste?)
- fried in one of 3 different oils, replicated twice.

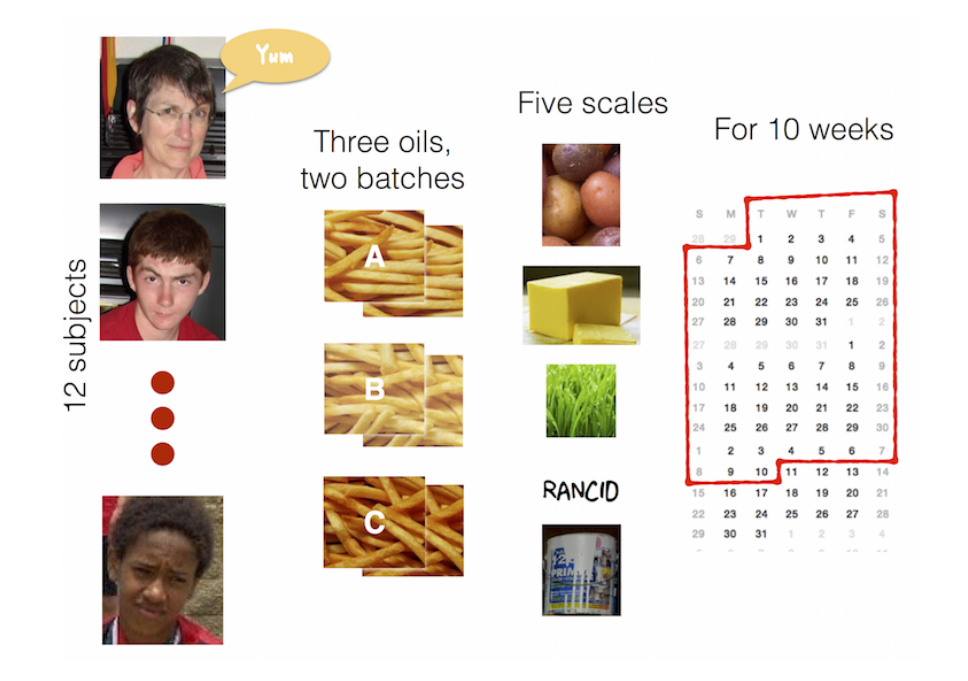

#### **French fries: Variables? Observations?**

*## # A tibble: 696 x 9*

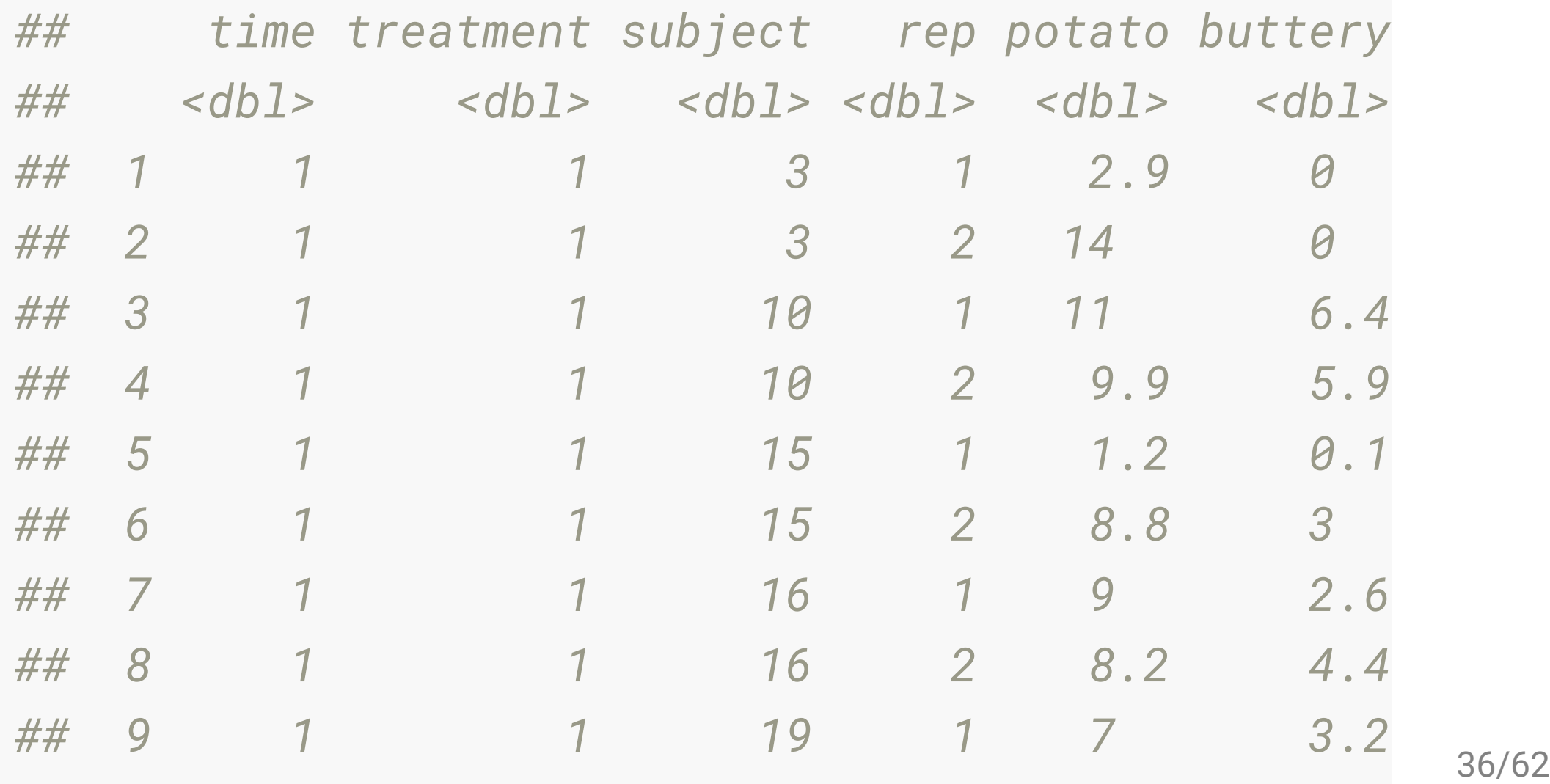

#### **Rude Recliners data**

- [data is collated from this story: 41% Of Fliers Think You're](http://fivethirtyeight.com/datalab/airplane-etiquette-recline-seat/)  $\bullet$ Rude If You Recline Your Seat
- What are the variables?

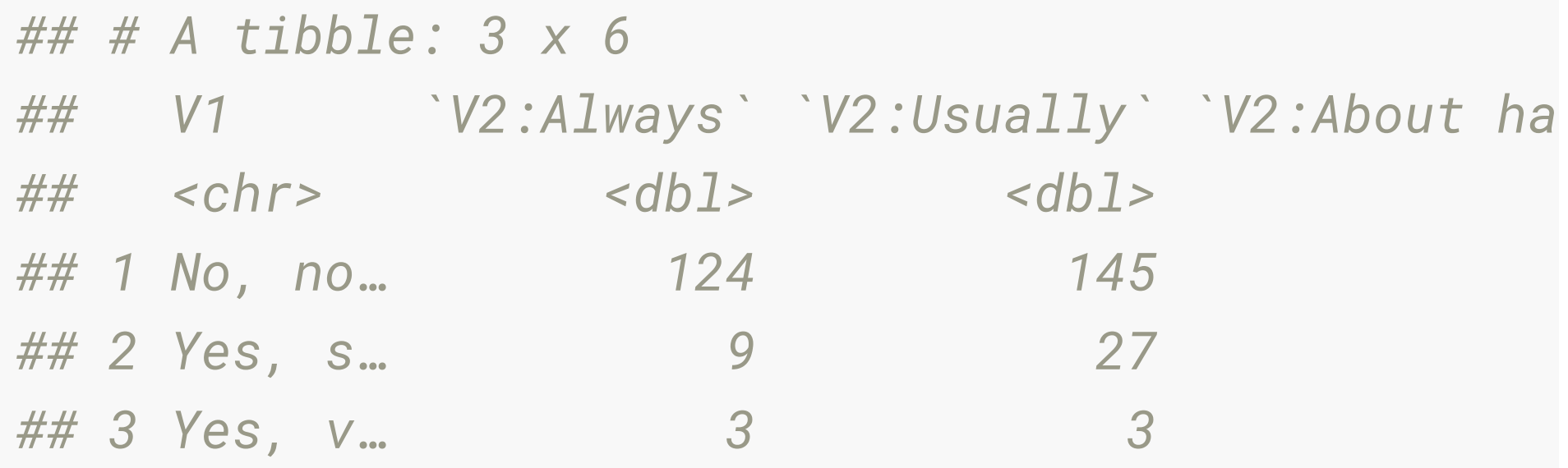

#### **Messy vs tidy**

Messy data is messy in its own way. You can make unique solutions, but then another data set comes along, and you have to again make a unique solution.

Tidy data can be though of as legos. Once you have this form, you can put it together in so many different ways, to make different analyses.

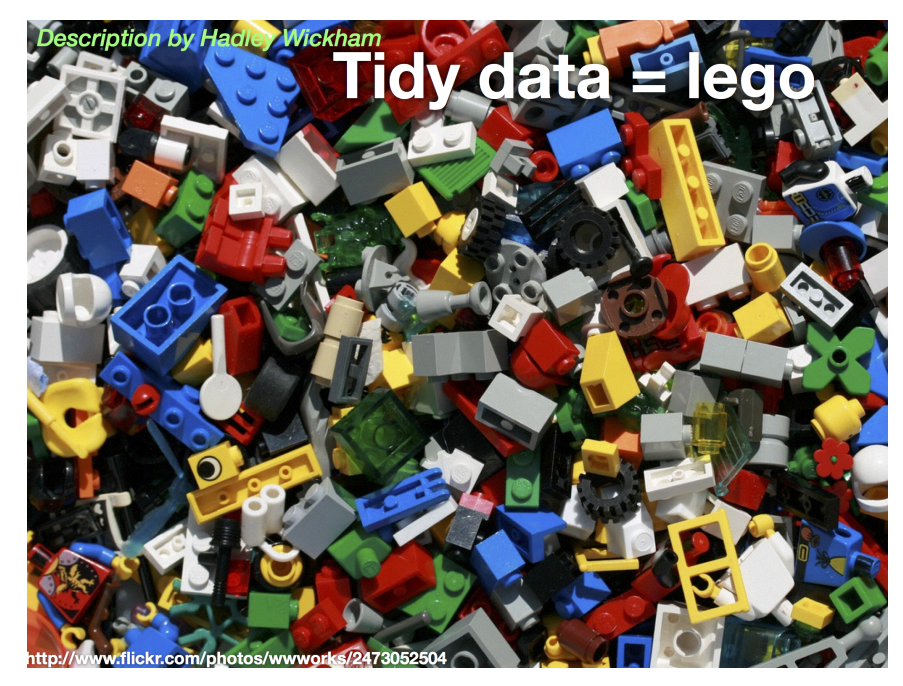

# **Data Tidying verbs**

- pivot\_longer: Specify the **names\_to** (identifiers) and the **values\_to** (measures) to make longer form data.
- pivot\_wider: Variables split out in columns
- separate: Split one column into many

#### **one more time: pivot\_longer**

```
pivot_longer(<DATA>,
              <COLS>,
               <NAMES_TO>
               <VALUES_TO>)
```
- **cols** to select are those that represent values, not variables.
- **names\_to** is the name of the variable whose values for the column names.
- **values\_to** is the name of the variable whose values are spread over the cells.

#### **pivot\_longer: example**

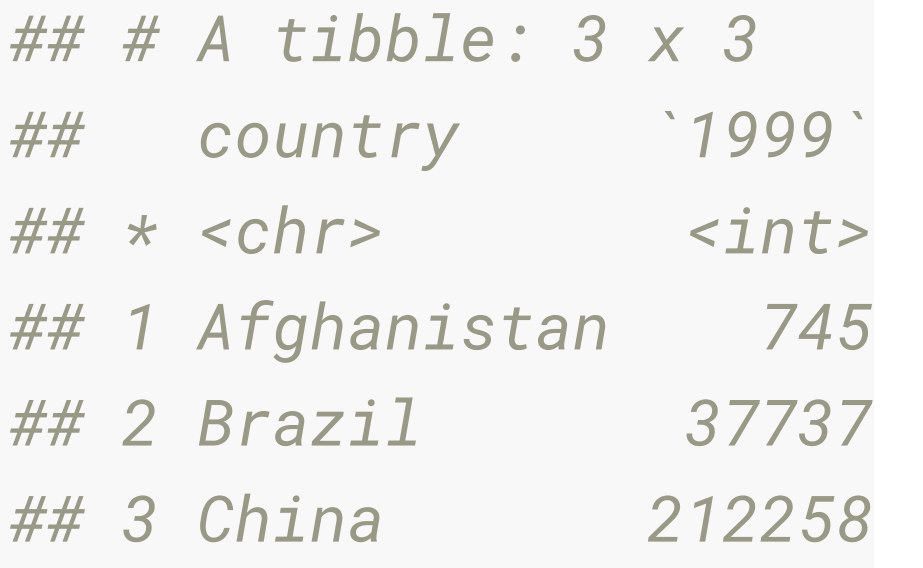

table4a %>% pivot\_longer(cols = c names\_to values\_t *## # A tibble: 6 x 3 ## country year ## <chr> <chr> ## 1 Afghanistan 1999 ## 2 Afghanistan 2000 ## 3 Brazil 1999 ## 4 Brazil 2000*  ## 5 China 2999 2011/62

# **Tidying genes data**

Tell me what to put in the following?

- **cols** are the columns that represent values, not variables.
- **names\_to** is the name of new variable whose values for the column names.
- **values\_to** is the name of the new variable whose values are spread over the cells.

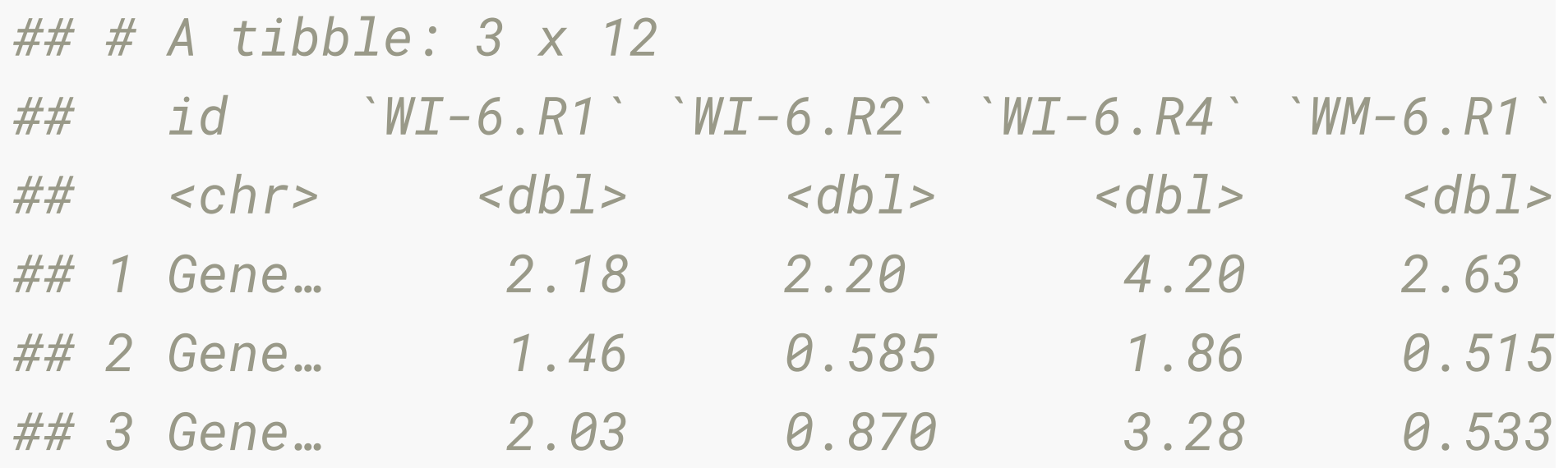

# **Tidy genes data**

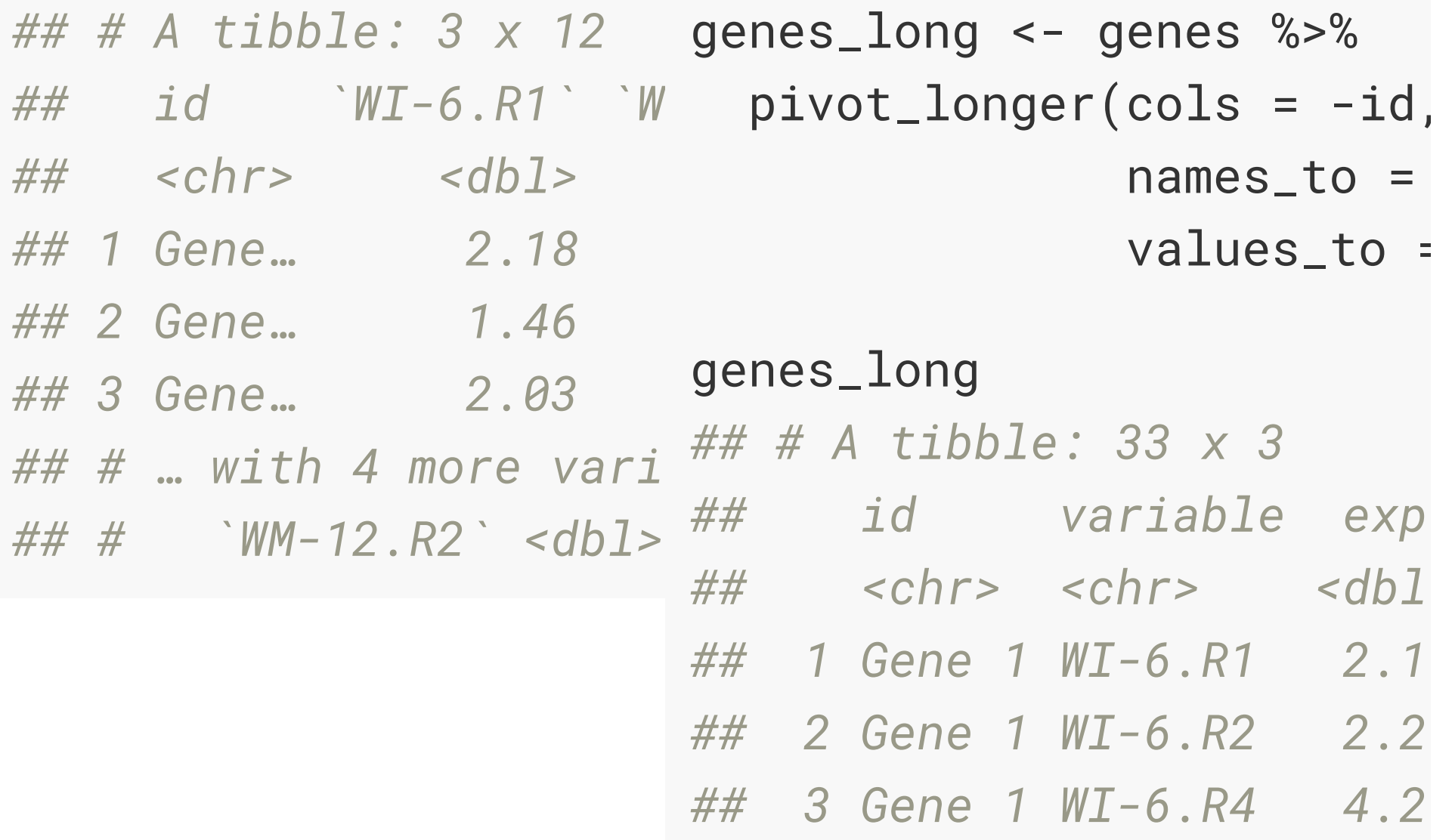

#### **Separate columns**

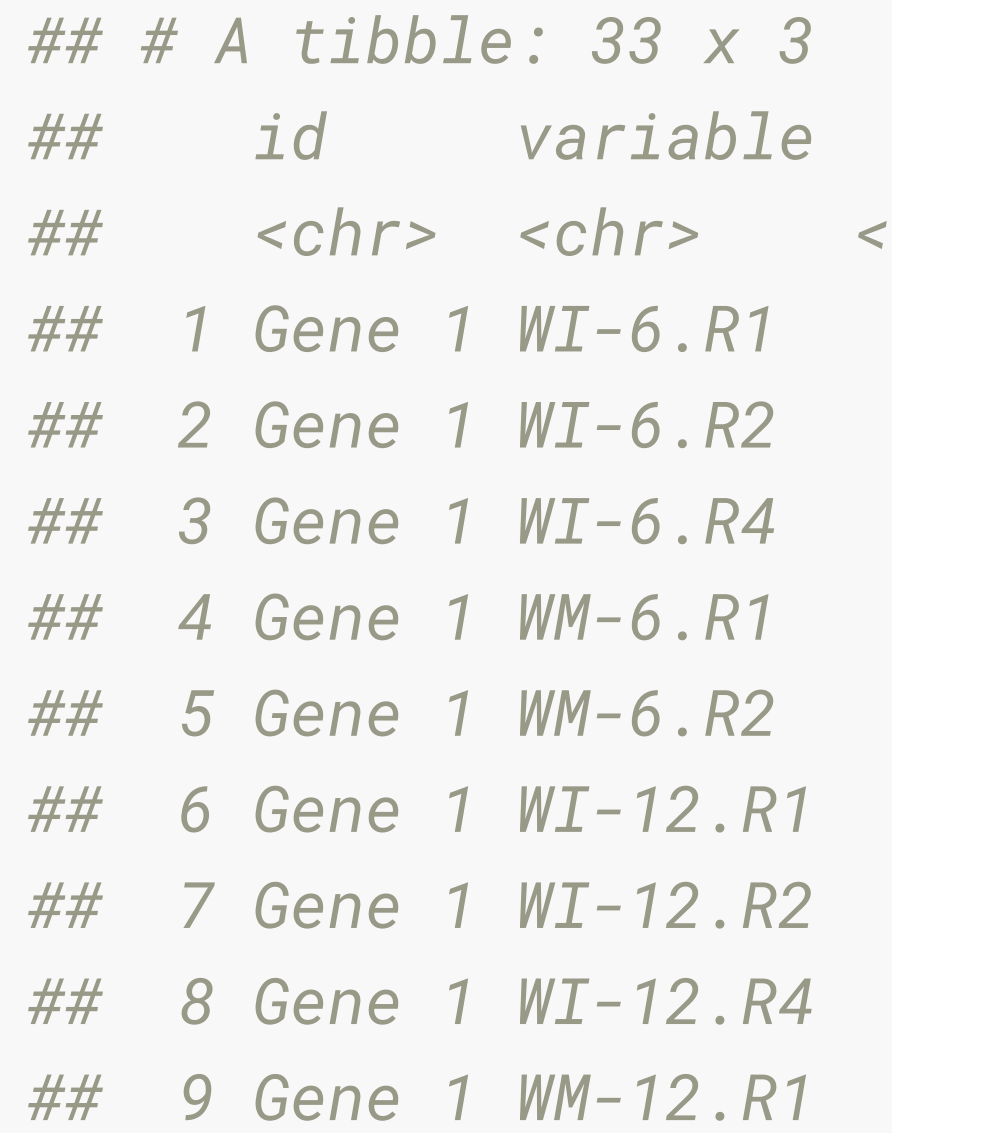

genes\_long %>%  $separate(col = variab$  $into = c("tr)$ *## # A tibble: 33 x 4 ## id trt left ## <chr> <chr> <chr ## 1 Gene 1 WI 6.R1 ## 2 Gene 1 WI 6.R2 ## 3 Gene 1 WI 6.R4 ## 4 Gene 1 WM 6.R1 ## 5 Gene 1 WM 6.R2*  ## 6 Gene 1 WI 12.R 44/62

#### **Separate columns**

genes\_long\_tidy <- genes\_long %>% separate(variable, c("trt", "leftover"), "-") % separate(leftover, c("time", "rep"), "\\.")

```
genes_long_tidy
```
*## # A tibble: 33 x 5*

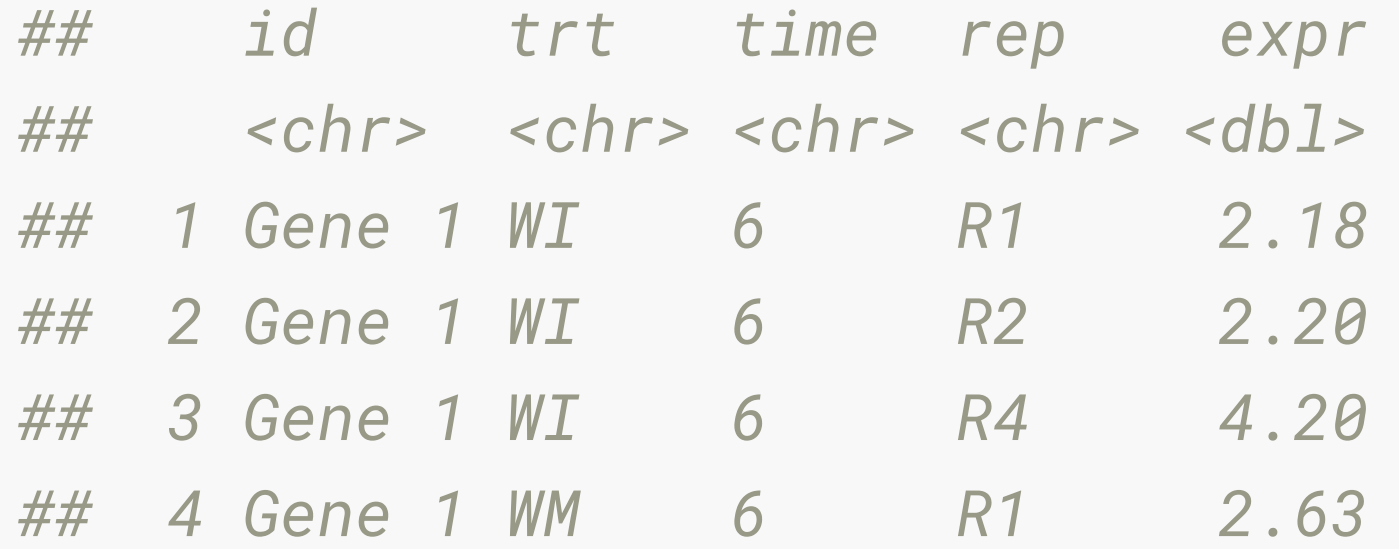

# **Now let's use pivot\_ wider to examine different aspects**

#### **Examine treatments against each other**

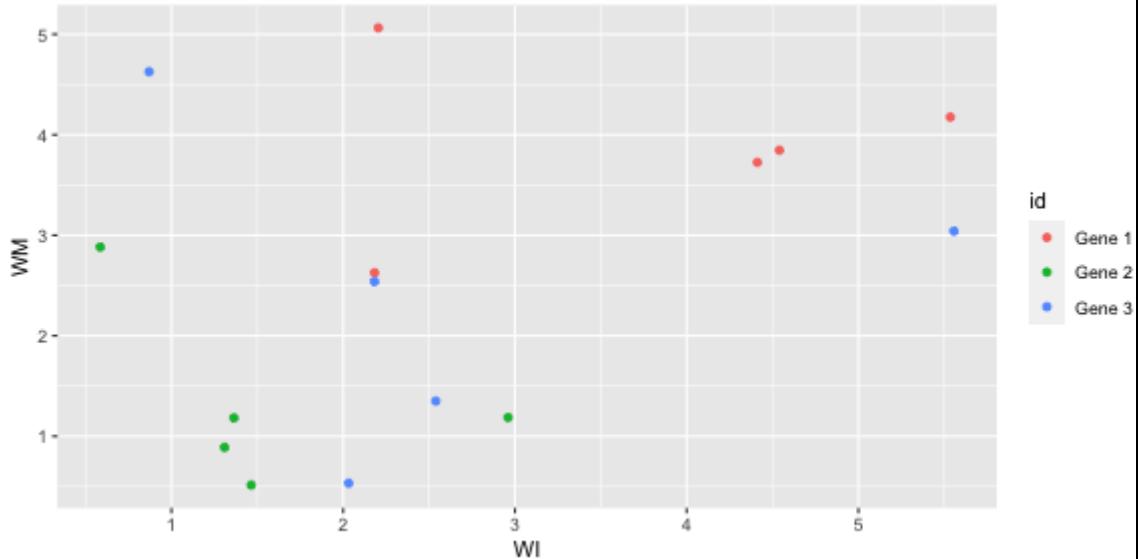

Generally, some negative association within each gene, WM is low if WI is high.

```
genes_long_tidy %>%
   pivot_wider(id_cols =
               names_fro
                values_fr
   ggplot(aes(x=WI, y=WM
```
#### **Examine replicates against each other**

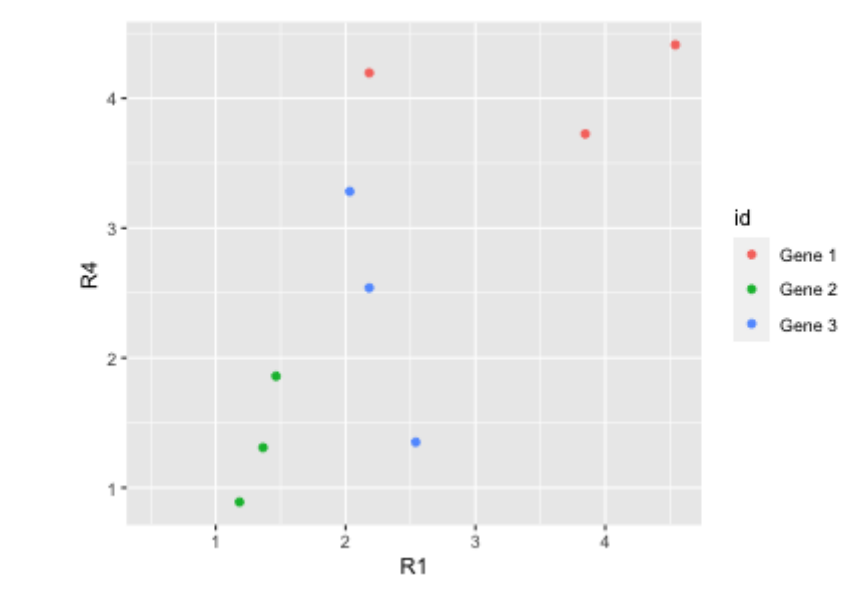

Roughly, replicate 4 is like replicate 1, eg if one is low, the other is low.

That's a good thing, that the replicates are fairly similar.

genes\_long\_tidy %>% pivot\_wider(id\_cols = names\_fro values\_fr ggplot(aes(x=R1, y=R4 geom\_point() + coord\_

# **Your turn: Demonstrate with koala bilby data (live code)**

Here is a little data to practice pivot\_longer, pivot\_wider and separate on.

- Read over koala-bilby.Rmd
- pivot\_longer the data into long form, naming the two new variables, label and count
- Separate the labels into two new variables, animal, state
- pivot\_wider the long form data into wide form, where the columns are the states.
- pivot\_wider the long form data into wide form, where the columns are the animals.

#### **Exercise 1: Rude Recliners**

- Open rude-recliners.Rmd
- [This contains data from the article 41% Of Fliers Think You're](http://fivethirtyeight.com/datalab/airplane-etiquette-recline-seat/) Rude If You Recline Your Seat.
- V1 is the response to question: "Is it rude to recline your seat on a plane?"
- V2 is the response to question: "Do you ever recline your seat when you fly?".

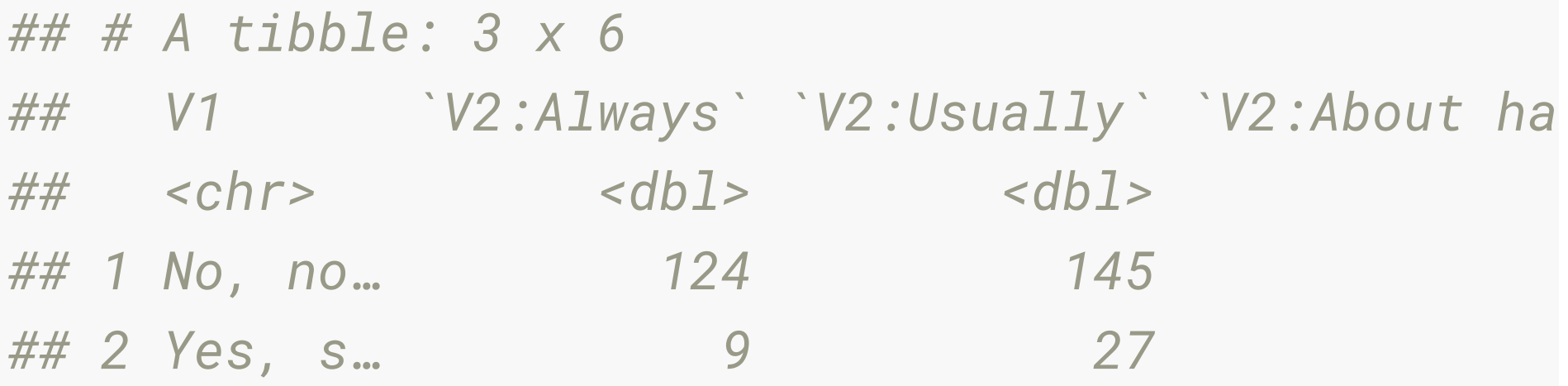

# **Exercise 1: Rude Recliners (15 minutes)**

Answer the following questions in the rmarkdown document.

- A) What are the variables and observations in this data?
- 1B) Put the data in tidy long form (using the names V2 as the key variable, and count as the value).
- 1C) Use the rename function to make the variable names a little shorter.

# **Exercise 1: Answers**

# **Your Turn: Turn to the people next to you and ask 2 questions:**

- Are you more of a dog or a cat person?
- What languages do you know how to speak?

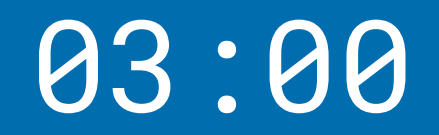

## **Exercise 2: Tuberculosis Incidence data (15 minutes)**

Open: tb-incidence.Rmd

Tidy the TB incidence data, using the Rmd to prompt questions.

### **Exercise 3: Currency rates (15 minutes)**

- open currency-rates.Rmd
- read in rates.csv
- Answer the following questions:
- 1. What are the variables and observations?
- 2. pivot\_longer the five currencies, AUD, GBP, JPY, CNY, CAD, make it into tidy long form.
- 3. Make line plots of the currencies, describe the similarities and differences between the currencies.

# **Exercise 4: Australian Airport Passengers (optional!)**

- Open oz-airport.Rmd
- [Contains data from the web site Department of Infrastructure,](https://bitre.gov.au/publications/ongoing/airport_traffic_data.aspx) Regional Development and Cities, containing data on Airport Traffic Data  $1985-86$  to  $2017-18$ .
- Read the dataset, into R, naming it passengers
- Tidy the data, to produce a data set with these columns
	- airport: all of the airports.
	- year
	- type\_of\_flight: DOMESTIC, INTERNATIONAL
	- bound: IN or OUT

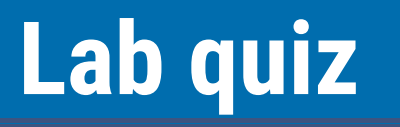

Time to take the lab quiz.

# **Learning is where you:**

- 1. Receive information accurately
- 2. Remember the information (long term memory)
- 3. In such a way that you can reapply the information when appropriate

#### **Your Turn:**

Go to the data source at this link: [bit.ly/dmac-noaa-data](https://bit.ly/dmac-noaa-data)

- "Which is the best description of the temperature units?"
- "What is the best description of the precipitation units"
- "What does -9999 mean?"

## **Recap**

- Traffic Light System: Green = "good!"; Red = "Help!"
- $\bullet$  R + Rstudio
- Functions are *\_*
- columns in data frames are accessed with *\_* ? If you have

If you are done, place a green sticky on your laptop

# **Traffic Light System Red Post it**

- I need a hand
- Slow down

# **Green Post it**

- I am up to speed
- I have completed the thing

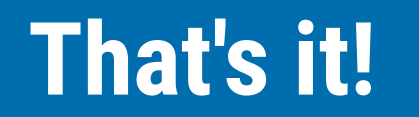